The My Accounts widget on the My Accounts home page is universally important to all businesses. Deposit and loan accounts are available for reconciliation, research, and reporting purposes.

**My Accounts:** filtered list of Deposit and Loan accounts. View balances; hover over an account for a "quick peek"; select an account to view details.

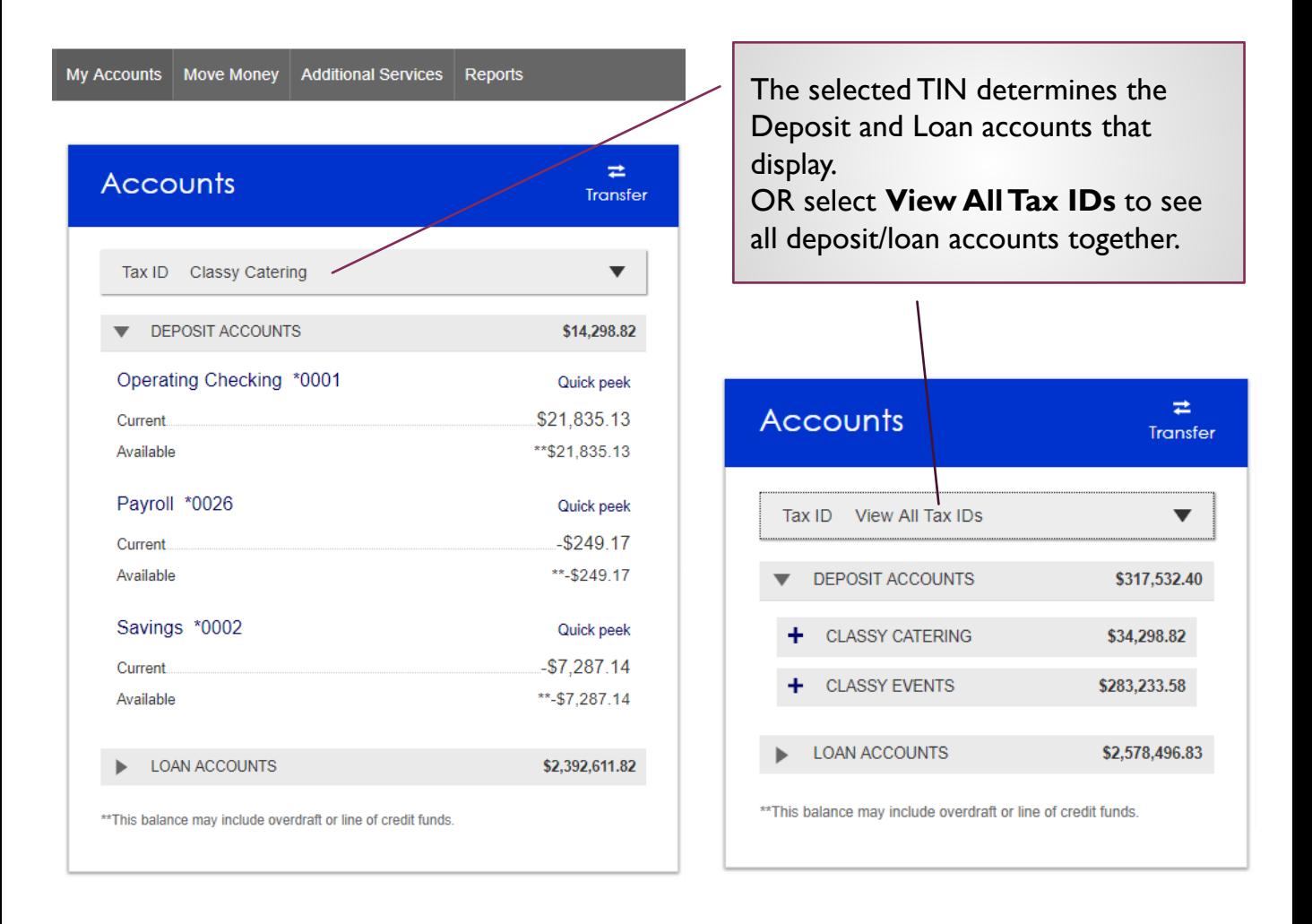

## **Tips:**

- Business Admins can see all TINs and all accounts within each TIN.
- Business Admins can set up business users with access to all accounts, or narrow by TIN and account.

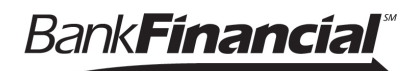

## **Account Details**

- 1. Jump to another TIN.
- 2. Jump to another account.
- **3. Transfer** money (internal), **Export** transactions (formats below), **Print** the page
	- a. CSV format for downloading into a spreadsheet
	- b. OFX format that's accepted for importing to Quicken and QuickBooks
	- c. QFX –Web Connect for Quicken
	- d. QBO –Web Connect for QuickBooks
- 4. Change the date range
- 5. Search for a transaction good for research purposes

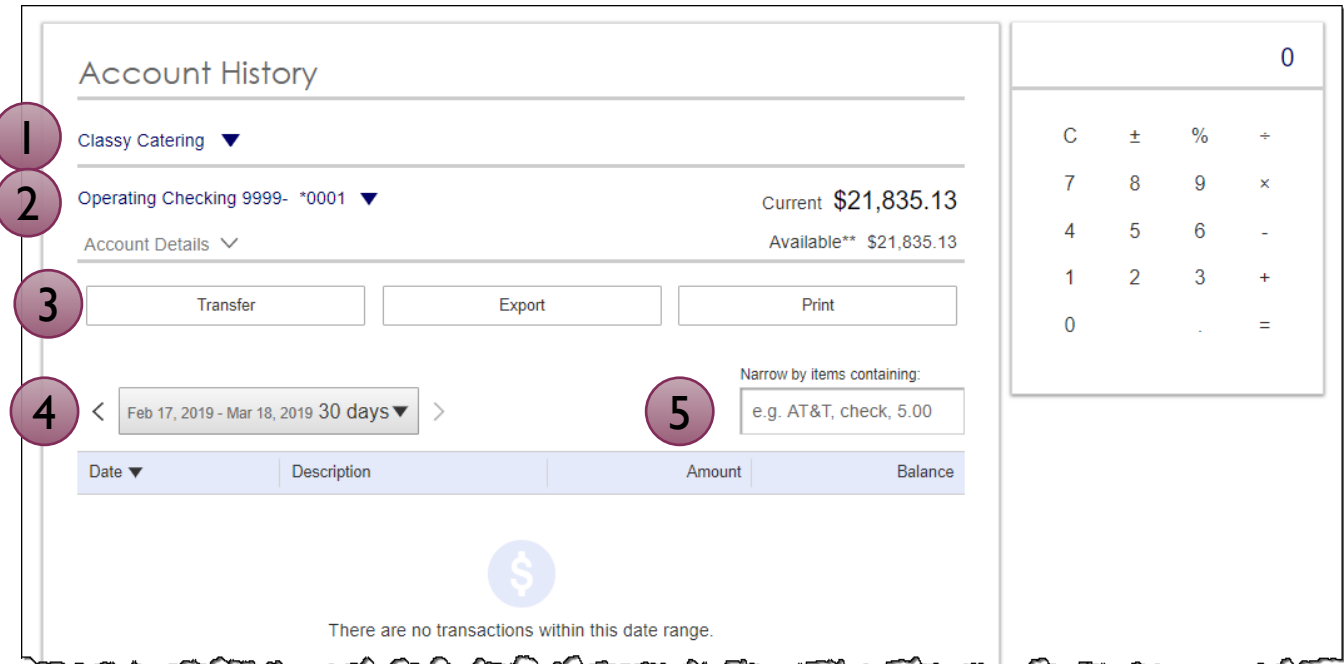